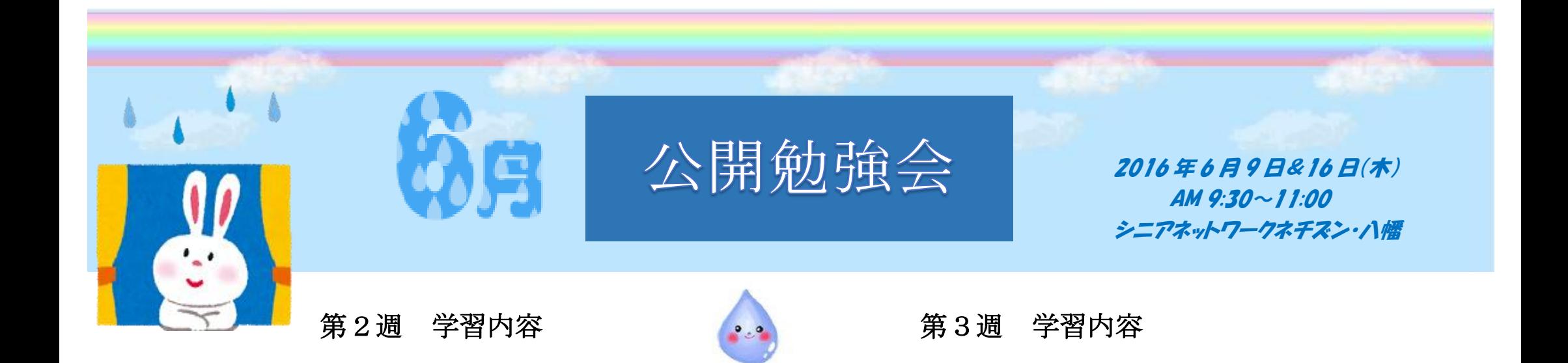

- CD の取り込みと書き込み
- ◆ レーベル印刷の方法
- Wordで7月のカレンダーの作成  $\rightarrow$
- Windows Update の方法
- Windows10 の基本・操作方法  $\blacktriangle$ 
	- サインインオプション PIN 設定
	- ▶ ショートカットキーの削除
	- スタートメニューアプリの並べ替え
	- タイルのサイズの変更

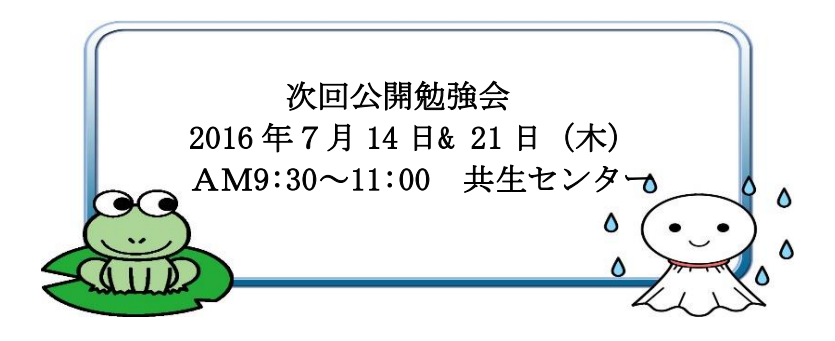

← ラベルマイティ 15 のインストール

- いろいろなアイテムの使用方法
- My Cloud の学習
- **↑ Word2010 描画ツール(書式)タブの使い方**
- Power Point の編集
- Windows10  $\bullet$ 
	- ▶ Windows Update 更新プログラム
- Windows Madia Player の不具合 対処方法

編集:作成 さるぼぼ

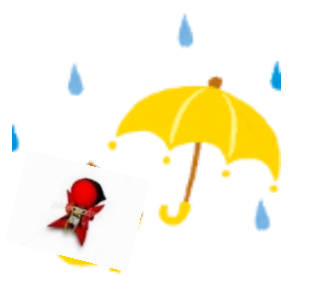